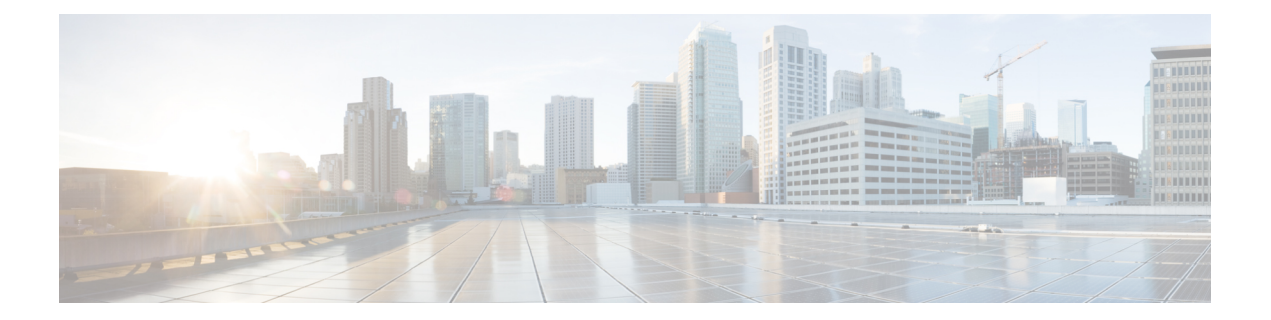

# **RADIUS** コマンド

この章は、次の項で構成されています。

- radius-server host  $(2 \sim \rightarrow \sim)$
- radius-server key  $(4 \sim \rightarrow \sim)$
- radius-server retransmit  $(5 \sim -\gamma)$
- radius-server host source-interface  $(6 \sim \rightarrow \sim)$
- radius-server host source-interface-ipv6 (7 ページ)
- radius-server timeout  $(8 \sim \rightarrow \sim)$
- radius-server deadtime (9 ページ)
- show radius-servers  $(10 \sim \psi)$
- show radius-servers key  $(11 \sim \rightarrow \sim)$

## **radius-server host**

**radius-serverhost**グローバルコンフィギュレーションモードコマンドを使用すると、RADIUS サーバ ホストを設定できます。指定した RADIUS サーバ ホストを削除するには、コマンドの no 形式を使用します。

### 構文

**radius-serverhost** {*ip-address| hostname*} [**auth-port** *auth-port-number*] [**acct-port** *acct-port-number*] [**timeout** *timeout*] [**retransmit** *retries*] [**deadtime** *deadtime*] [**key** *key-string*] [**priority** *priority*] [**usage** {**login** *|* **dot1.x** *|* **all**}]

**encrypted radius-server host** {*ip-address | hostname*} [**auth-port** *auth-port-number*] [**acct-port** *acct-port-number*] [**timeout** *timeout*] [**retransmit***retries*] [**deadtime** *deadtime*] [**key** *encrypted-key-string*] [**priority** *priority*] [**usage** {**login** *|* **dot1.x** *|* **all**}]

**no radius-server host** {*ip-address* | *hostname*}

#### パラメータ

- *ip-address*:RADIUS サーバ ホストの IP アドレスを指定します。IP アドレスは、IPv4、 IPv6、または IPv6z アドレスを使用できます。
- *hostname*:RADIUS サーバ ホスト名を指定します。IPv4 アドレスへの変換のみがサポー トされています。(長さ:1 ~ 158 文字、ホスト名の各部分の最大ラベル長は 63 文字で す)
- **auth-port** *auth-port-number*:認証要求のポート番号を指定します。ポート番号を 0 に設定 すると、そのホストは認証に使用されません。(範囲:0 ~ 65535)
- **acct-port** *acct-port-number*:アカウンティング要求のポート番号。0 に設定すると、ホスト はアカウンティングに使用されません。指定しない場合、ポート番号はデフォルトの1813 になります。
- **timeout** *timeout*:タイムアウト値を秒単位で指定します。(範囲:1 ~ 30)
- **retransmit** *retries*:再試行の再送信の数を指定します(範囲:1 ~ 15)
- **deadtime** *deadtime*:RADIUS サーバがトランザクション要求によって省略される間の期間 を分単位で指定します。(範囲:0 ~ 2000)
- **key** *key-string*:デバイスと RADIUS サーバ間のすべての RADIUS 通信の認証および暗号化 キーを指定します。キーはRADIUSデーモンで使用する暗号に一致している必要がありま す。空の文字列を指定するには、"" と入力します。(長さ:0 ~ 128 文字)。このパラ メータを省略した場合は、グローバルに設定されている radius キーが使用されます。
- **key** encrypted-*key-string*:key-string と同じですが、キーは暗号化された形式です。
- **priority** *priority*:サーバを使用する順序を指定します。0 は最高の優先度です。(範囲:0  $\sim$  65535)

• **usage** {**login** | **dot1.x** | **all**}:RADIUS サーバ使用タイプを指定します。次の値が可能です。 **login**:RADIUS サーバをユーザログインパラメータ認証用として指定します。 **dot1.x**:RADIUS サーバを 802.1x ポート認証用として指定します。

**all**:RADIUS サーバをユーザ ログイン認証用と 802.1x ポート認証用として指定します。

#### デフォルト設定

デフォルトの認証ポート番号は 1812 です。

timeout が指定されていない場合は、グローバル値 (radius-server timeout コマンド) が使用さ れます。

retransmit が指定されていない場合は、グローバル値 (radius-server retransmit コマンド)が使 用されます。

key-string が指定されていない場合は、グローバル値 (radius-server key コマンド)が使用され ます。

**usage** キーワードが指定されていない場合は、**all** 引数が適用されます。

#### コマンド モード

グローバル コンフィギュレーション モード

#### 使用上のガイドライン

複数のホストを指定するには、このコマンドはホストごとに使用されます。

#### 例

次の例では、IP アドレス 192.168.10.1 の RADIUS サーバ ホスト、認証要求ポート番号 20、20 秒タイムアウト期間を指定します。

switchxxxxxx(config)# **radius-server host** 192.168.10.1 **auth-port** 20 **timeout** 20

## **radius-server key**

**radius-server key** グローバル コンフィギュレーション モード コマンドを使用すると、デバイ スと RADIUS デーモン間の RADIUS 通信の認証キーを設定できます。デフォルト設定に戻す には、このコマンドの **no** 形式を使用します。

### 構文

**radius-server key** [*key-string*]

**encrypted radius-server key** [*encrypted-key-string*]

**no radius-server key**

### パラメータ

- *key-string*:デバイスと RADIUS サーバ間のすべての RADIUS 通信に認証および暗号キー を指定します。キーはRADIUSデーモンで使用する暗号に一致している必要があります。 (範囲:0 ~ 128 文字)
- *encrypted-key-string*:key-string パラメータと同じですが、キーは暗号化された形式です。

## デフォルト設定

key-string は空の文字列です。

### コマンド モード

グローバル コンフィギュレーション モード

## 例

次の例では、デバイスと RADIUS デーモン間のすべての RADIUS 通信の認証キーを定義しま す。

switchxxxxxx(config)# **radius-server key** enterprise-server

## **radius-server retransmit**

**radius-server retransmit** グローバル コンフィギュレーション モード コマンドを使用すると、 ソフトウェアが RADIUS サーバ ホストのリストを検索する回数を指定できます。デフォルト 設定に戻すには、このコマンドの no 形式を使用します。

#### 構文

**radius-server retransmit** *retries*

**no radius-server retransmit**

### パラメータ

• **retransmit** *retries*:再試行再送信の回数を指定します(範囲:1 ~ 15)。

### デフォルト設定

ソフトウェアは RADIUS サーバ ホストのリストを 3 回検索します。

コマンド モード グローバル コンフィギュレーション モード

#### 例

次の例では、ソフトウェアがすべての RADIUS サーバ ホストを検索する回数を 5 回に設定し ます。

switchxxxxxx(config)# **radius-server retransmit** 5

## **radius-server host source-interface**

**radius-server host source-interface** グローバル コンフィギュレーション モード コマンドを使用 すると、IPv4 アドレスが IPv4 RADIUS サーバとの通信用の送信元 IPv4 アドレスとして使用さ れる送信元インターフェイスを指定できます。デフォルト設定に戻すには、このコマンドの **no** 形式を使用します。

## 構文

**radius-server host source-interface** *interface-id*

**no radius-server host source-interface**

パラメータ

• *interface-id*:送信元インターフェイスを指定します。

## デフォルト設定

送信元 IPv4 アドレスは、発信インターフェイスで定義され、ネクスト ホップ IPv4 サブネット に属する IPv4 アドレスです。

コマンド モード

グローバル コンフィギュレーション モード

#### 使用上のガイドライン

送信元インターフェイスが発信インターフェイスの場合は、ネクスト ホップ IPv4 サブネット に属するインターフェイス IP アドレスが適用されます。

送信元インターフェイスが発信インターフェイスでない場合は、送信元インターフェイスで定 義された最小 IPv4 アドレスが適用されます。

使用可能な IPv4 送信元アドレスがない場合は、IPv4 RADIUS サーバと通信しようとすると、 SYSLOG メッセージが発行されます。

送信元インターフェイスとして OOB は定義できません。

#### 例

次の例では、VLAN 10 を 送信元インターフェイスとして設定します。 switchxxxxxx(config)# **radius-server host source-interface** vlan 100

## **radius-server host source-interface-ipv6**

**radius-serverhost source-interface-ipv6** グローバル コンフィギュレーション モード コマンドを 使用すると、IPv6 アドレスが IPv6 RADIUS サーバとの通信用の送信元 IPv6 アドレスとして使 用される送信元インターフェイスを指定できます。デフォルト設定に戻すには、このコマンド の **no** 形式を使用します。

## 構文

**radius-server host source-interface-ipv6** *interface-id*

**no radius-server host source-interface-ipv6**

#### パラメータ

• *interface-id*:送信元インターフェイスを指定します。

### デフォルト設定

IPv6 送信元アドレスは、発信インターフェイスで定義された IPv6 アドレスであり、RFC6724 に従って選択されます。

コマンド モード

グローバル コンフィギュレーション モード

#### 使用上のガイドライン

送信元インターフェイスが発信インターフェイスである場合は、送信元 IPv6 アドレスはイン ターフェイスで定義され、RFC 6724 に従って選択された IPv6 アドレスです。

送信元インターフェイスが発信インターフェイスでない場合は、送信元 IPv6 アドレスは送信 元インターフェイス上で定義され、宛先 IPv6 アドレスの範囲と一致します。

使用可能な送信元 IPv6 アドレスがない場合は、IPv6 RADIUS サーバとの通信を試行する際に SYSLOG メッセージが発行されます。

#### 例

次の例では、VLAN 10 を 送信元インターフェイスとして設定します。 switchxxxxxx(config)# **radius-server host source-interface-ipv6** vlan 100

## **radius-server timeout**

デバイスがサーバ ホストからの応答を待つ時間を設定するには、**radius-server timeout** グロー バル コンフィギュレーション モード コマンドを使用します。デフォルト設定に戻すには、こ のコマンドの **no** 形式を使用します。

### 構文

**radius-server timeout** *timeout-seconds*

**no radius-server timeout**

## パラメータ

• **timeout** *timeout-seconds*:タイムアウト値を秒単位で指定します。(範囲:1 ~ 30)。

## デフォルト設定

デフォルトのタイムアウト値は 3 秒です。

コマンド モード グローバル コンフィギュレーション モード

#### 例

次の例では、すべての RADIUS サーバのタイムアウト間隔を 5 秒に設定します。

switchxxxxxx(config)# **radius-server timeout** 5

## **radius-server deadtime**

**radius-server deadtime** グローバル コンフィギュレーション モード コマンドを使用すると、使 用不可能なRADIUSサーバがトランザクション要求によって省略される時間を設定できます。 これにより、サーバが使用不可能な場合のRADIUSの応答所要時間が改善されます。デフォル ト設定に戻すには、このコマンドの **no** 形式を使用します。

## 構文

**radius-server deadtime** *deadtime*

**no radius-server deadtime**

## パラメータ

• *deadtime*:RADIUS サーバがトランザクション要求によって省略される間の間隔を分単位 で指定します。(範囲:0 ~ 2000)。

## デフォルト設定

デフォルトのデッドタイム間隔は 0 です。

コマンド モード グローバル コンフィギュレーション モード

### 例

次の例では、すべての RADIUS サーバのデッドタイムを 10 分に設定します。 switchxxxxxx(config)# **radius-server deadtime** 10

# **show radius-servers**

**show radius-servers** 特権 EXEC モード コマンドを使用すると、RADIUS サーバ設定を表示でき ます。

## 構文

**show radius-servers**

コマンド モード

特権 EXEC モード

## 例

次の例では、RADIUS サーバ設定を表示します。

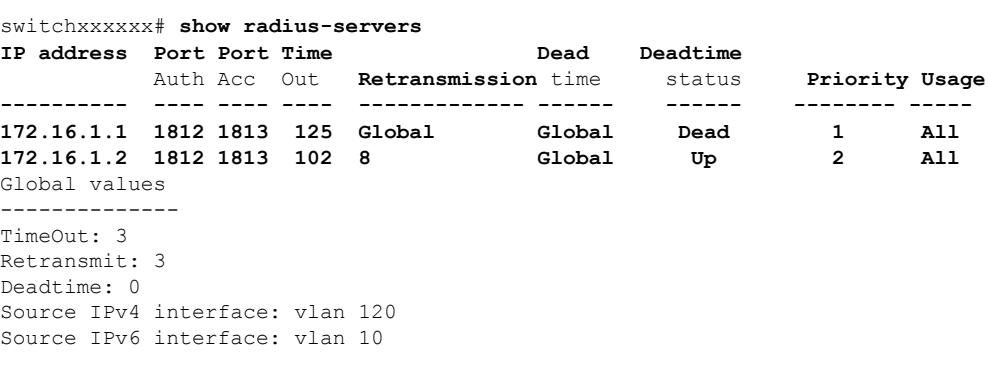

# **show radius-servers key**

**show radius-servers key** 特権 EXEC モード コマンドを使用すると、RADIUS サーバのキー設定 を表示できます。

## 構文

**show radius-servers key**

コマンド モード

特権 EXEC モード

## 例

次に、RADIUS サーバのキー設定を表示する例を示します。

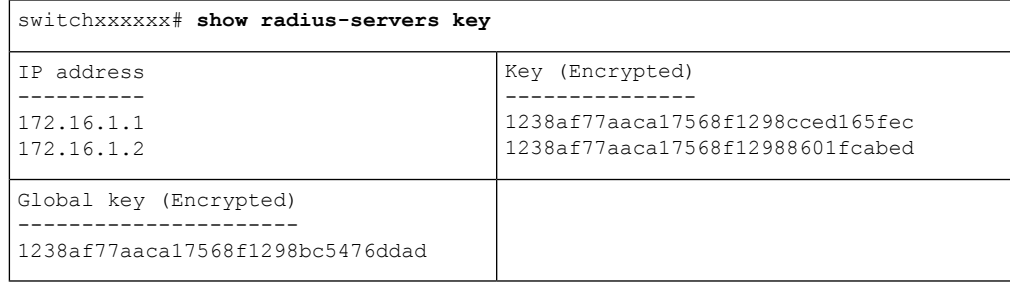

**show radius-servers key**

I

翻訳について

このドキュメントは、米国シスコ発行ドキュメントの参考和訳です。リンク情報につきましては 、日本語版掲載時点で、英語版にアップデートがあり、リンク先のページが移動/変更されている 場合がありますことをご了承ください。あくまでも参考和訳となりますので、正式な内容につい ては米国サイトのドキュメントを参照ください。